## **Παράρτημα IΙΙ**

## **Υποβολή αίτησης συμμετοχής**

- 1. Σύνδεση στο σύστημα ως χρήστης οικονομικού φορέα
- 2. Από την Αρχική Σελίδα και το Βασικό Μενού, επιλογή της διαδρομής **Διαγωνισμοί / Δημοπρασίες Υποβολή Προσφορών – Προμηθευτής → Διαγωνισμοί / Δημοπρασίες – Υποβολή Προσφορών → Διαγωνισμοί / Δημοπρασίες – Υποβολή Προσφορών – Αρχική σελίδα**

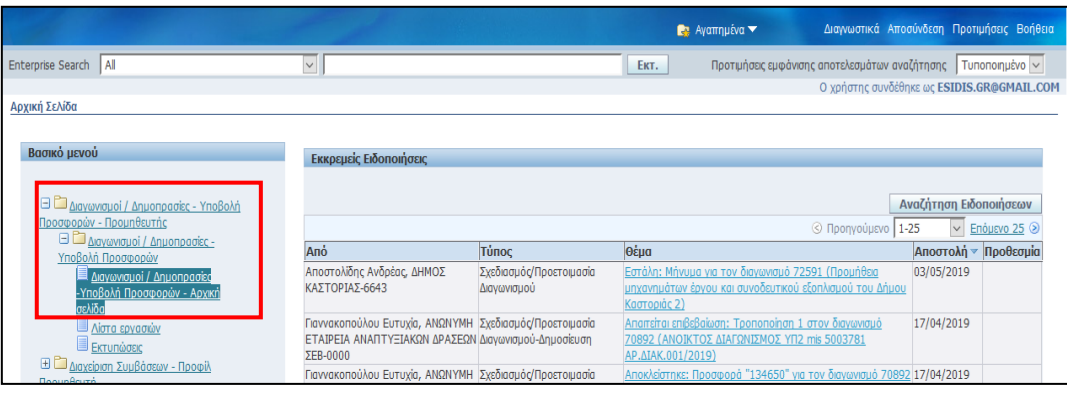

*Εικόνα 16 : Πλοήγηση από την αρχική σελίδα*

- 3. Αναζήτηση και επιλογή διαγωνισμού Η αναζήτηση πραγματοποιείται με καταχώριση ΑΑ του διαγωνισμού (π.χ. 134266) και επιλογή του κομβίου «**Εκτ.**» (Εκτέλεση), (εικ. 17).
- 4. Στη συνέχεια επιλογή του διαγωνισμού (επιλογή κομβίου στη στήλη **«Επιλογή»**) και εκτέλεση του κομβίου **«Απάντηση»** (εικόνα 18). Εναλλακτικά, επιλογή του διαγωνισμού επιλέγοντας το σύνδεσμο από τη στήλη «**Αριθμός/Α/Α Συστήματος**» και από τη λίστα ενεργειών εκτέλεση της ενέργειας «**Δημιουργία απάντησης**» (εικ. 19).

| Κονσόλα Διαχείρισης                                           |                        |                                                                                                    |                                                                                 |                                                          |                                                       |                                          |    |                           |
|---------------------------------------------------------------|------------------------|----------------------------------------------------------------------------------------------------|---------------------------------------------------------------------------------|----------------------------------------------------------|-------------------------------------------------------|------------------------------------------|----|---------------------------|
|                                                               |                        | Προσαρμογή του "Flow Layout: (QuickSearchRgn)"<br>Προσαρμογή του "Table Layou": (SearchTableRgn)"<br>Αναζήτηση ανοικτών δημοσιεύ <mark>νεων</mark>   Αριθμός | $ $ 134266                                                                      | EKT.                                                     |                                                       |                                          |    |                           |
|                                                               |                        | Προσαρμογή του "Flow Layout. (WeicomeTextRum)"<br>Καλωσήλθατε! Όνομα χρήστη: vendor01 vendor01.                                                              |                                                                                 |                                                          |                                                       |                                          |    |                           |
| Οι ενεργοί απαντήσεις σας και τα προσχέδια των απαντήσεών σας |                        |                                                                                                    |                                                                                 |                                                          |                                                       |                                          |    |                           |
|                                                               |                        |                                                                                                    | Επιλέξτε "Πλήρης λίστα" για να προβάλετε όλες τις απαντήσεις της εταιρείας σας. |                                                          |                                                       |                                          |    | Πλήρης λίστα              |
| Αριθμός<br>απάντησης                                          | Κατάσταση<br>απάντησης | Θέση<br>προμηθευτή                                                                                                    | Αριθμός / Α/Α Τίτλος /<br>Συστήματος                                            | Αρ.Διακήρυξης                                            | Τύπος                                                 | Υπολειπομ.χρόνος Παρακολούθηση διαβαστεί |    | Μηνύματα που<br>δεν έχουν |
| 227842                                                        | Προσχέδιο              |                                                                                                    | 133893                                                                          | Τεχνική Δοκιμή<br>Συστήματος Νο 3 RFI<br><b>No Lines</b> | Προκ.Προκηρυξη/Εκδήλ.Ενδιαφέροντος 17 ημέρες, 21 ώρες |                                          | 翢  |                           |
| 227170                                                        | Ενεργός                |                                                                                                    | 133680                                                                          | Τεχνική Δοκιμή<br>Συστήματος RFI Lines                   | Προκ.Προκήρυξη/Εκδήλ.Ενδιαφέροντος 17 ημέρες, 21 ώρες |                                          | ## |                           |
|                                                               |                        |                                                                                                    |                                                                                 |                                                          |                                                       |                                          |    |                           |

*Εικόνα 17 : Αναζήτηση διαγωνισμού*

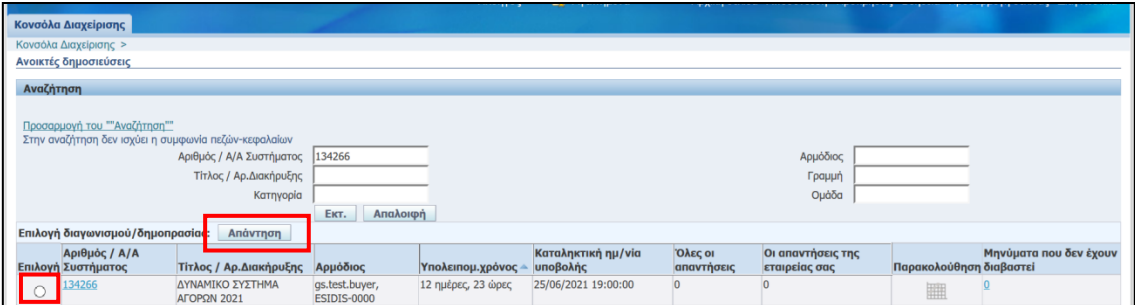

*Εικόνα 18 : Επιλογή διαγωνισμού και δημιουργία απάντησης*

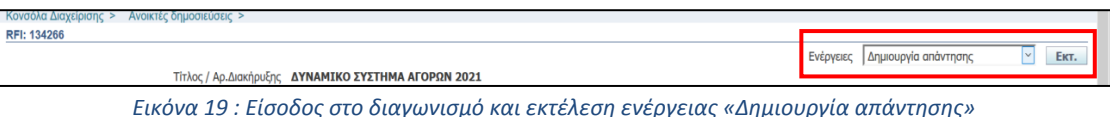

5. Προετοιμασία ηλεκτρονικής αίτησης συμμετοχής.

Στην περιοχή **Συνημμένα**, με επιλογή του κομβίου «**Προσθήκη συνημμένου**», επισυνάπτονται τα απαιτούμενα δικαιολογητικά ως ηλεκτρονικά αρχεία σε μορφότυπο PDF (ΕΕΕΣ κ.λπ.). Για κάθε συνημμένο αρχείο, συμπληρώνεται τίτλος, περιγραφή, γίνεται αναζήτηση στη συσκευή του χρήστη του αντίστοιχου αρχείου και εκτελείται το κομβίο «**Εφαρμογή**».

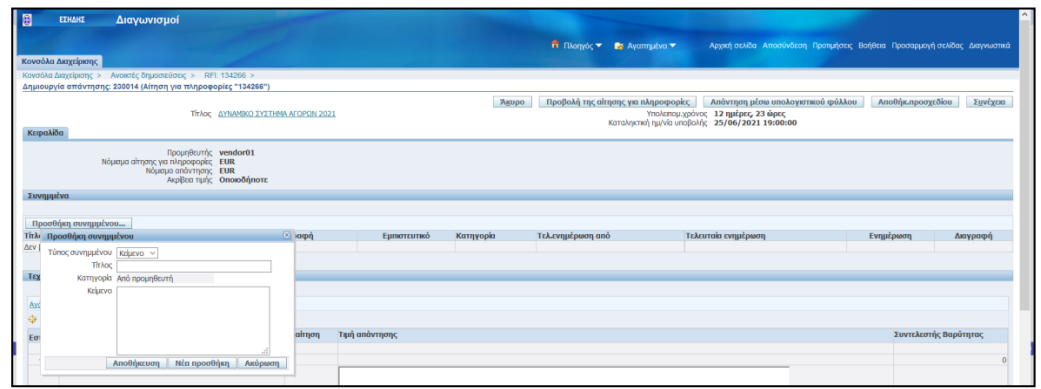

*Εικόνα 20 : Εκτέλεση ενέργειας - προσθήκης συνημμένου αρχείου στην ηλεκτρονική αίτηση συμμετοχής*

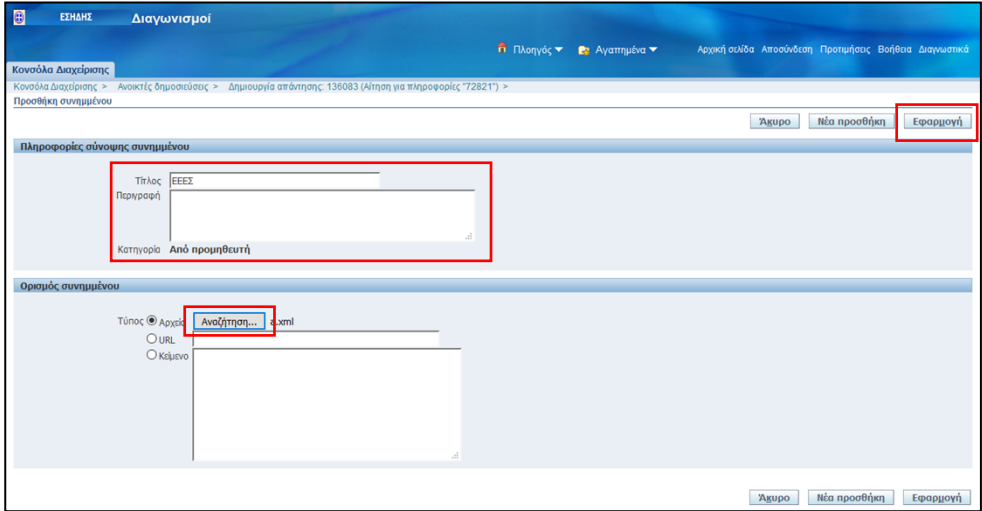

*Εικόνα 21 : Επισύναψη συνημμένου αρχείου και συμπλήρωση κατάλληλων πληροφοριών*

Στην περιοχή **Τεχνικές Προδιαγραφές** συμπληρώνονται οι απαντήσεις επί των απαιτήσεων που τυχόν υπάρχουν και καθορίσθηκαν από την Αναθέτουσα Αρχή. Για κάθε απαίτηση, συμπληρώνεται στο πεδίο «**Τιμή Απάντησης**» η αντίστοιχη απάντηση του Οικονομικού Φορέα. Να επισημανθεί ότι σε αυτό το είδος ηλεκτρονικής διαδικασίας η προσθήκη παραπομπής δεν είναι απαραίτητη.

Επισημαίνεται ότι συνιστάται να πραγματοποιείται αποθήκευση των συμπληρωμένων στοιχείων μπορεί να γίνεται οποτεδήποτε και όσες φορές χρειασθεί, με εκτέλεση του κομβίου «**Αποθήκ. Προσχεδίου**».

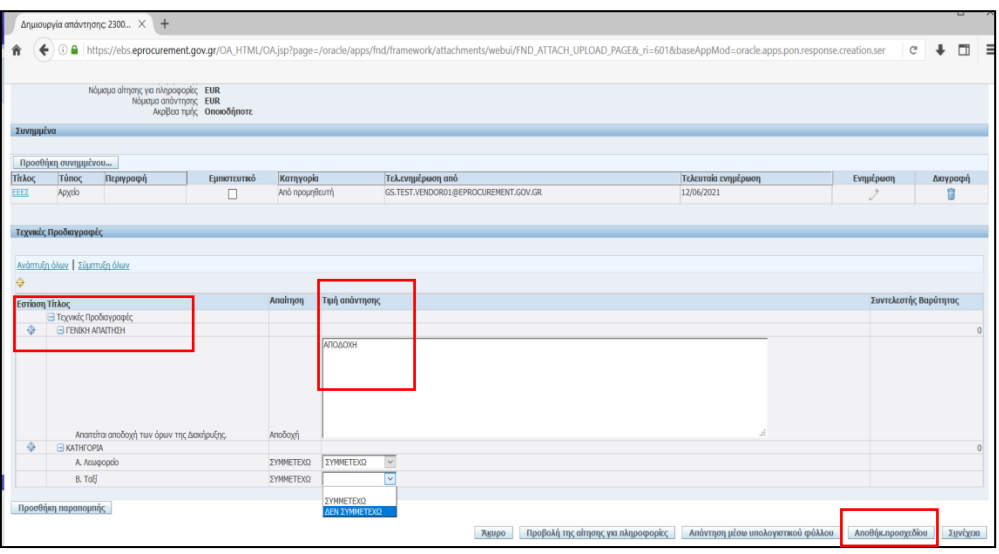

*Εικόνα 22 : Συμπλήρωση απαντήσεων σε τυχόν τεχνικές προδιαγραφές*

6. Εξαγωγή εκτύπωσης «Αίτηση Συμμετοχής»

Μετά τη συμπλήρωση όλων των απαιτούμενων στοιχείων στην ηλεκτρονική φόρμα του προσχεδίου απάντησης και την επισύναψη των συνημμένων, απαιτείται η εξαγωγή και επισύναψη στο προσχέδιο της εκτύπωσης (αναφορά) του Συστήματος «**Αίτηση Συμμετοχής**».

Μετάβαση στην **Αρχική Σελίδα** και επιλογή της διαδρομής **Διαγωνισμοί / Δημοπρασίες – Υποβολή Προσφορών – Προμηθευτής → Διαγωνισμοί / Δημοπρασίες – Υποβολή Προσφορών → Εκτυπώσεις**

| Enterprise Search   Al                                                  | $\checkmark$                         |                                                 | Προτιμήσει<br>EKT.  |
|-------------------------------------------------------------------------|--------------------------------------|-------------------------------------------------|---------------------|
| Αρχική Σελίδα                                                           |                                      |                                                 |                     |
| Βασικό μενού                                                            | Εκκρεμείς Ειδοποιήσεις               |                                                 |                     |
| <b>B</b> Διαγωνισμοί / Δημοπρασίες - Υποβολή<br>Προσφορών - Προμηθευτής |                                      |                                                 |                     |
| <b>B</b> Διαγωνισμοί / Δημοπρασίες -<br>Υποβολή Προσφορών               | Ano                                  | Τύπος                                           | Θέμα                |
| Διαγωνισμοί / Δημοπρασίες<br>-Υποβολή Προσφορών - Αρχική                | gs.test.buyer,<br><b>ESIDIS-0000</b> | Σχεδιασμός/Προετοιμασία Διαγωνισμού-Δημοσίευση  | Έχετε προσκληθεί: Α |
| σελίδα                                                                  | gs.test.buyer,<br><b>ESIDIS-0000</b> | Σχεδιασμός/Προετοιμασία Διαγωνισμού-Δημοσίευση  | Έχετε προσκληθεί: Α |
| <b>INTERNATIONS</b><br>■ Εκτυπώσεια                                     | gs.test.buyer,<br><b>ESIDIS-0000</b> | Σχεδιασμός/Προετοιμασία Διαγωνισμού             | Εστάλη: Μήνυμα για  |
| <b>Η ΓΙΑ Διαχείριση Συμβάσεων - Προφίλ</b><br>Προμηθευτή                | Σίμος, Ιωάννης                       | Σχεδιασμός/Προετοιμασία Διαγωνισμού-Δημοσίευση  | Έχετε προσκληθεί: Α |
|                                                                         | gs.test.buyer,<br>ESIDIS-0000        | Σχεδιασμός/Προετοιμασία Διαγωνισμού-Αποκλεισμός | Αποκλείστηκε: Προσι |
|                                                                         | gs.test.buver,<br><b>ESIDIS-0000</b> | Σχεδιασμός/Προετοιμασία Διαγωνισμού-Αποκλεισμός | Αποκλείστηκε: Απάντ |

*Εικόνα 23 : Μετάβαση στη σελίδα διεπαφής των εκτυπώσεων*

Επιλογή του εικονιδίου του φακού στο πεδίο «**Όνομα Προγράμματος**», στην αναδυόμενη οθόνη διεπαφής εκτέλεση του κομβίου «**Εκτέλεση**» και επιλογή (από τη στήλη «**Γρήγορη Επιλογή**») το εικονίδιο που αφορά την «**Αίτηση Συμμετοχής**».

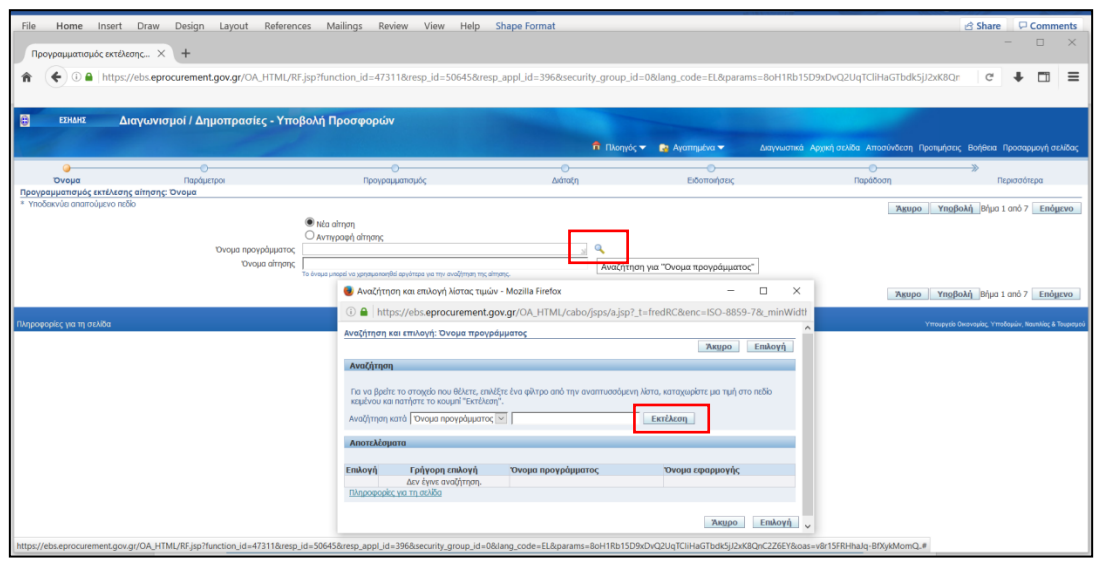

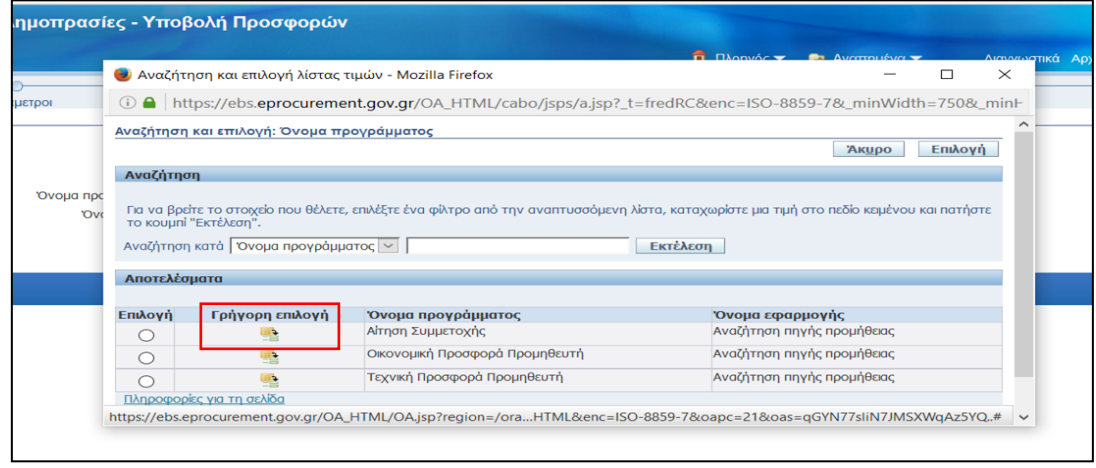

*Εικόνα 24 : Επιλογή εκτύπωσης (αναφοράς) «Αίτηση Συμμετοχής»*

Στη συνέχεια εκτελείται το κομβίο «**Υποβολή**» ή «**Επόμενο**» και στην επόμενη οθόνη καταχωρίζεται ο ΑΑ του διαγωνισμού στο πεδίο «**Α/Α συστήματος**» (π.χ.134266). Το σύστημα ανακτά και εμφανίζει το διαγωνισμό μαζί με τον αύξοντα αριθμό της προσφοράς, οπότε γίνεται επιλογή τους και στη συνέχεια εκτέλεση του κομβίου «**Υποβολή**»

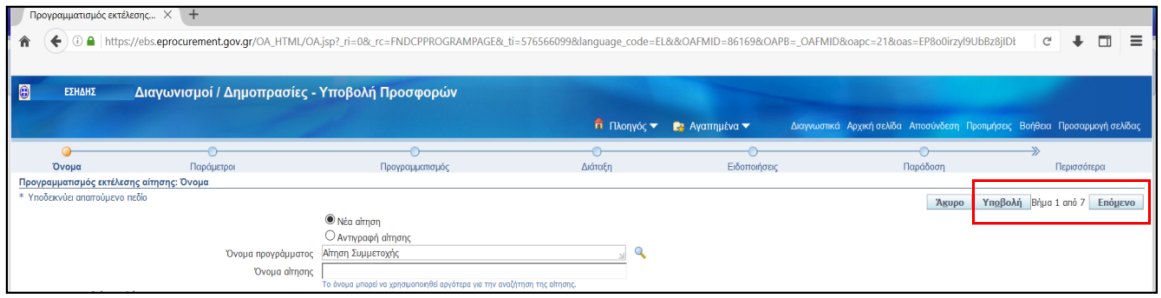

*Εικόνα 25 : Εκτέλεση του κομβίου «Υποβολή» ή «Επόμενο»*

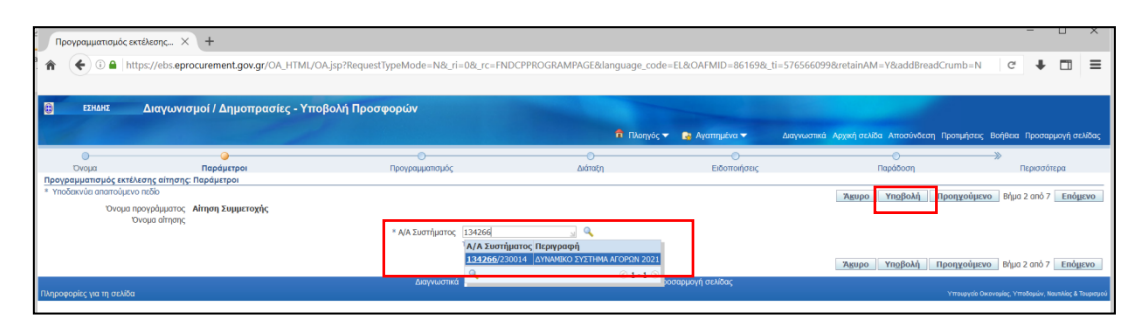

*Εικόνα 26 : Καταχώριση αύξοντος αριθμού διαγωνισμού και επιλογή του*

Τα επόμενα βήματα δεν απαιτούνται (το Σύστημα θα εξάγει αρχείο σε μορφότυπο PDF), εκτελείται εκ νέου το κομβίο «**Υποβολή**».

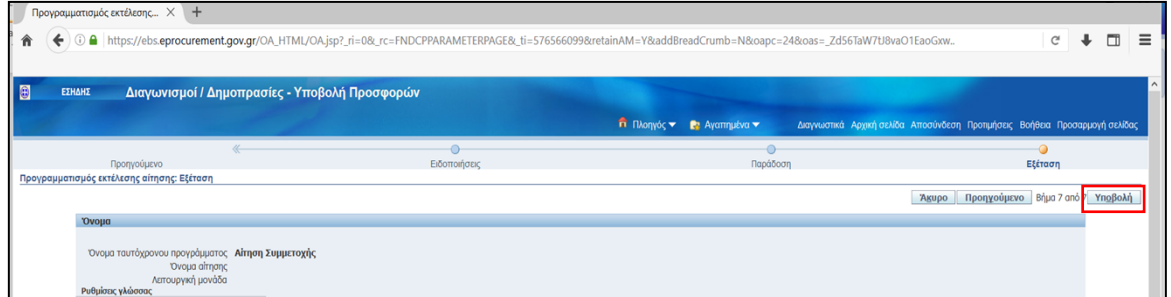

*Εικόνα 27 : Εκτέλεση κομβίου «Υποβολή»*

Παρέχεται ενημέρωση ότι η εκτύπωση (αναφορά) «Αίτηση Συμμετοχής» έχει προγραμματιστεί, οπότε επιλέγεται το κομβίο «**ΟΚ**».

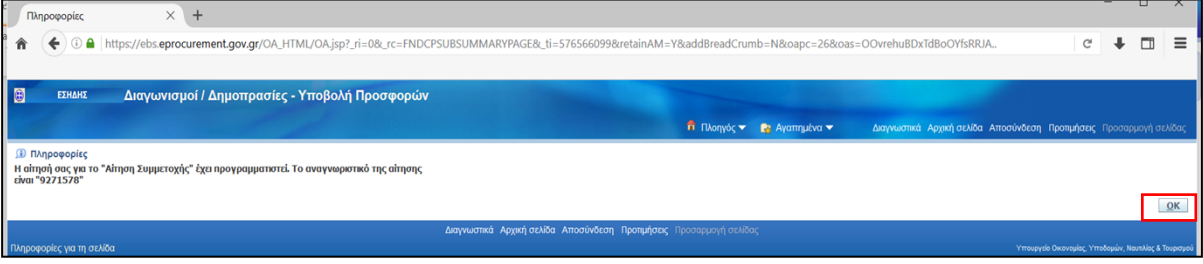

*Εικόνα 28: Ενημερωτικό μήνυμα για τον προγραμματισμό της εκτύπωσης «Αίτηση Συμμετοχής»*

Στην επόμενη σελίδα παρέχεται ο συνοπτικός κατάλογος των αιτήσεων που έχουν γίνει από το χρήστη. Εκτελείται το κομβίο «**Ανανέωση**» μέχρι για την «**Αίτηση Συμμετοχής**» στη στήλη «**Φάση**» να προκύψει η ένδειξη Ολοκληρωμένη και στη στήλη «**Κατάσταση**» η ένδειξη Κανονική. Το ίδιο θα πρέπει να συμβεί και για το αυτόματα παραγόμενο αρχείο ελέγχου με τίτλο «**Αποθήκευση στοιχείων εξόδου για προσφορές**». Όταν αυτό συμβεί, στη στήλη «**Έξοδος**», με δεξί κλικ επιλέγεται η ενέργεια «**Αποθήκευση δεσμού ως**» ώστε να αποθηκευθεί τοπικά η «**Αίτηση Συμμετοχής**».

| l ə<br>ΕΣΗΔΗΣ<br>Διαγωνισμοί / Δημοπρασίες - Υποβολή Προσφορών                                                                                                    |              |           |                                                  |              |            |                                                                             |  |  |
|----------------------------------------------------------------------------------------------------|--------------|-----------|--------------------------------------------------|--------------|------------|-----------------------------------------------------------------------------|--|--|
|                                                                                                    |              |           | <b>Π</b> Πλοηγός <b>το Επ</b> Αγαπημένα <b>τ</b> |              |            | Διαγνωστικά Αρχική σελίδα Αποσύνδεση Προτιμήσεις Βοήθεια Προσαρμογή σελίδας |  |  |
| Αιτήσεις<br>Προσαρμογή του ""Περιοχή απλής αναζήτησης αίτησης""<br>Υποβολή αίτησης<br>Αναζήτηση<br>Τελευταίες 24 ώρες ~<br>Προβολή<br>Μετάβαση<br>Προσαρμογή του "Stack Layout: (Endcpreqsummaryist)"<br><b>Συμαστικός πίνακε</b> ς αιτήσεων |              |           |                                                  |              |            |                                                                             |  |  |
| Ανανέωση                                                                                                    |              |           |                                                  |              |            |                                                                             |  |  |
| Αναγν.αίτησης Όνομα                                                                                                    | Φάση         | Κατάσταση | Προγραμματισμένη ημ/νία                          | Λεπτομέρειες | Έξοδος     | Εκ νέου δημοσίευση                                                          |  |  |
| 9271579 Αποθήκευση στοιχείων αρχείου εξόδου για Προσφορές                                                                                                    | Ολοκληρωμένη | Κανονική  | 12/06/2021 20:19:15                              |              | $\sqrt{2}$ | bà                                                                          |  |  |
| 9271578 ΑΙτηση Συμμετοχής                                                                                                    | Ολοκληρωμένη | Κανονική  | 12/06/2021 20:18:31                              | 唇            | $d^2$      | B.                                                                          |  |  |
|                                                                                                    |              |           |                                                  |              |            |                                                                             |  |  |
| Διαγνωστικά Αρχική σελίδα Αποσύνδεση Προτιμήσεις Βοήθεια Προσαρμογή σελίδας<br>Πληροφορίες για τη σελίδα<br>Υπουργείο Οικονομίας, Υποδομών, Ναυτιλίας & Τουρισμού                                                                            |              |           |                                                  |              |            |                                                                             |  |  |

*Εικόνα 29 : Προετοιμασία λήψης εκτύπωσης (αναφοράς) «Αίτηση Συμμετοχής»*

| ΕΣΗΔΗΣ                                                    | Διαγωνισμοί / Δημοπρασίες - Υποβολή Προσφορών                                                                                    |                                                                             |           |                                      |                                            |                                                                             |                                                                                                    |                                                     |
|-----------------------------------------------------------|----------------------------------------------------------------------------------------------------|-----------------------------------------------------------------------------|-----------|--------------------------------------|--------------------------------------------|-----------------------------------------------------------------------------|----------------------------------------------------------------------------------------------------|-----------------------------------------------------|
|                                                           |                                                                                                    |                                                                             |           |                                      |                                            |                                                                             |                                                                                                    |                                                     |
|                                                           |                                                                                                    |                                                                             |           |                                      | <b>Π</b> Πλοηγός <b>το Ερ</b> Αγαπημένα το | Διαγνωστικά Αρχική σελίδα Αποσύνδεση Προτιμήσεις Βοήθεια Προσαρμογή σελίδας |                                                                                                    |                                                     |
| Αιτήσεις                                                  |                                                                                                    |                                                                             |           |                                      |                                            |                                                                             |                                                                                                    |                                                     |
| Προσαρμογή του ""Περιοχή απλής αναζήτησης αίτησης""       |                                                                                                    |                                                                             |           |                                      |                                            |                                                                             |                                                                                                    | Αναζήτηση Υποβολή απησης                            |
| Προβολή Τελευταίες 24 ώρες v   Μετάβαση                   |                                                                                                    |                                                                             |           |                                      |                                            |                                                                             |                                                                                                    |                                                     |
| Προσαρμογή του "Stack Layout: (Endopregsummarylist)"      |                                                                                                    |                                                                             |           |                                      |                                            |                                                                             |                                                                                                    |                                                     |
| Συνοπτικός πίνακας αιτήσεων                               |                                                                                                    |                                                                             |           |                                      |                                            |                                                                             |                                                                                                    |                                                     |
| Ανανέωση                                                  |                                                                                                    |                                                                             |           |                                      |                                            |                                                                             |                                                                                                    |                                                     |
| Αναγν.αίτησης Όνομα                                       |                                                                                                    | <b>Code</b>                                                                 | Κατάσταση |                                      | Προγραμματισμένη ημ/νία                    | Λεπτομέρειες                                                                | Έξοδος                                                                                                    | Εκ νέου δημοσίευση                                  |
| 9271579 Αποθήκευση στοιχείων αρχείου εξόδου για Προσφορές |                                                                                                    | Ολοκληρωμένη                                                                | Κανονική  |                                      | 12/06/2021 20:19:15                        | 简                                                                           | a                                                                                                    | R                                                   |
| 9271578 ΑΙτηση Συμμετοχής                                 |                                                                                                    | Ολοκληρωμένη                                                                | Κανονική  |                                      | 12/06/2021 20:18:31                        |                                                                             |                                                                                                    | m.                                                  |
|                                                           |                                                                                                    |                                                                             |           |                                      |                                            |                                                                             | Άνοιγμα δεσμού σε νέα καρτέλα                                                                                             |                                                     |
|                                                           |                                                                                                    | Διαγνωστικά Αρχική σελίδα Αποσύνδεση Προτιμήσεις Βοήθεια Προσαρμογή σελίδας |           |                                      |                                            |                                                                             | Άνοιγμα δεσμού σε νέο παράθυρο                                                                                            |                                                     |
| Πληροφορίες για τη σελίδα                                 |                                                                                                    |                                                                             |           |                                      |                                            |                                                                             |                                                                                                    | Άνοιγμα δεσμού σε νέο παράθυρο ιδιωτικής περιήγησης |
|                                                           |                                                                                                    |                                                                             |           |                                      |                                            |                                                                             | Ο δεσμός ως σελιδοδείκτης                                                                                                 |                                                     |
|                                                           |                                                                                                    |                                                                             |           |                                      |                                            |                                                                             | Αποθήκευση δεσμού ως                                                                                                    |                                                     |
|                                                           |                                                                                                    |                                                                             |           |                                      |                                            |                                                                             |                                                                                                    |                                                     |
|                                                           |                                                                                                    |                                                                             |           |                                      |                                            |                                                                             | <u> 1944 - Johann Harry Harry Charles and Charles and Charles and Charles and Charles and Charles and Charles and Cha</u> |                                                     |
|                                                           |                                                                                                    |                                                                             |           |                                      |                                            |                                                                             | Προβολή εικόνας                                                                                                    |                                                     |
|                                                           |                                                                                                    |                                                                             |           |                                      |                                            |                                                                             |                                                                                                    |                                                     |
| $\times$ +<br>Αιτήσεις<br>$\leftarrow$                    | 4 https://ebs.eprocurement.gov.gr/OA_HTML/OA.jsp?_rc=FNDCPREQUESTVIEWPAGE&_ri=0&_ti=576566099&oapc=28&oas=6rnJ41kPDQnUDp57BwSIUg |                                                                             |           |                                      |                                            |                                                                             |                                                                                                    | $m =$<br>$\mathbb{C}^t$                             |
| <b>Ο</b> Εισάγετε το όνομα αρχείου για αποθήκευση         |                                                                                                    |                                                                             |           |                                      | $\times$                                   |                                                                             |                                                                                                    |                                                     |
| ↑ ■ > This PC > Desktop ><br>$\frac{1}{2}$                |                                                                                                    |                                                                             | $\vee$ 0  | C Search Desktop                     |                                            |                                                                             |                                                                                                    |                                                     |
| Organize -<br>New folder                                  |                                                                                                    |                                                                             |           |                                      | 三 -<br>Ø                                   | Διαγνωστικά Αρχική σελίδα Αποσύνδεση Προτιμήσεις Βοήθεια Προσαρμογή σελίδας |                                                                                                    |                                                     |
| <b>Desktop</b>                                            | $+$ ^<br>Name                                                                                                    |                                                                             |           | Date modified                        | Type                                       |                                                                             |                                                                                                    | Αναζήτηση Υποβολή αίτησης                           |
| 5 Documents                                               | τις τεχνική προσφορά z.r. ( mww.roz.<br>xt I                                                                                     |                                                                             |           | ingulization is now                  | <b>AUUDE AL</b>                            |                                                                             |                                                                                                    |                                                     |
| <b>&amp;</b> Downloads                                    | $E$ 5486 fek b<br>×<br>2 Diagramma_Prom_Basei_Timis_11_2019                                                                      |                                                                             |           | 14/12/2020 19:29                     | Adobe Ac                                   |                                                                             |                                                                                                    |                                                     |
| $=$ Pictures                                              | ×<br><b>图 T</b>                                                                                                    |                                                                             |           | 01/12/2020 09:44<br>04/11/2020 08:58 | Adobe Ac<br>Adobe Ac.<br><b>Virit</b>      |                                                                             | Έξοδος                                                                                                    | Εκ νέου δημοσίευση                                  |
| <b>DHMOS MOSXATOY</b>                                     | ×.<br>E TEXNIKH ΠΡΟΣΦΟΡΑ INTRASOFT QR signed 27.9                                                                                |                                                                             |           | 27/09/2020 18:22                     | Adobe Ac                                   | Λεπτομέρειες                                                                | Ja                                                                                                    | G.                                                  |
| <b>ΠΑΡΟΥΣΙΑΣΗ ΣΕΔΕΗ</b>                                   | v.<br>ESIDP_08-ΠΔ4 ΣΥΜΒΑΣΕΙΣ v1.00                                                                                               |                                                                             |           | 26/07/2020 10:15                     | Adobe Ac                                   | 圖                                                                           | da.                                                                                                    | G3                                                  |
| <b>ΜΟΔ ΠΡΟΜΗΘΕΙΕΣ 22-25 2 2021</b>                        | ESIDP_Ф8-ПΔ4_UM_iSupplier_Portal_v.01.00<br>$\mathcal{A}$                                                                        |                                                                             |           | 26/07/2020 10:15                     | Adobe Ac                                   |                                                                             |                                                                                                    |                                                     |
| <b>E EKPAIDEYSH_TELIKA</b>                                | ESIDP_@8-FIA4_UM_EYMBAZEIZ_v01.00<br>÷                                                                                           |                                                                             |           | 26/07/2020 10:15                     | Adobe Ac                                   |                                                                             |                                                                                                    |                                                     |
| <b>4 ΔΙΑΦΟΡΕΣ ΕΡΓΑΣΙΕΣ ΓΕΝΙΚΑ</b>                         | $\mathbb{F}$ $\mathbb{F}$<br>٠                                                                                                   |                                                                             |           | 16/06/2020 18:21                     | Adobe Ac                                   |                                                                             |                                                                                                    | Υπευργείο Οκονομίας, Υποδομών, Ναυτιλίας & Τευρισμι |
| <b>1562021</b>                                            | <sup>2</sup> ΩΝΛ5465ΧΘΞ-ΨΕ4 ΜΕΤΕΓΚΑΤΑΣΤΑΣΗ ΚΔΠ<br>$\sqrt{2}$                                                                     |                                                                             |           | 23/05/2020 07:59                     | Adobe Ac v<br>$\rightarrow$                |                                                                             |                                                                                                    |                                                     |
|                                                           |                                                                                                    |                                                                             |           |                                      |                                            |                                                                             |                                                                                                    |                                                     |
| File name: Αίτηση_Συμμετοχής_120621                       |                                                                                                    |                                                                             |           |                                      | $\sim$                                     |                                                                             |                                                                                                    |                                                     |
| Save as type: Adobe Acrobat Document                      |                                                                                                    |                                                                             |           |                                      |                                            |                                                                             |                                                                                                    |                                                     |
|                                                           |                                                                                                    |                                                                             |           |                                      |                                            |                                                                             |                                                                                                    |                                                     |
| $\sim$ Hide Folders                                       |                                                                                                    |                                                                             |           | Save                                 | Cancel                                     |                                                                             |                                                                                                    |                                                     |

*Εικόνα 30 : Αποθήκευση εκτύπωσης «Αίτηση Συμμετοχής» σε μορφότυπο pdf*

Η αποθήκευση του αρχείου πρέπει να γίνει σε μορφότυπο PDF. Σε περίπτωση που δεν εξάγεται στο μορφότυπο αυτό, προτείνεται η παρακολούθηση των σχετικών οδηγιών σχετικά με προτεινόμενους φυλλομετρητές (Ειδικές τεχνικές απαιτήσεις για τη χρήση του ΕΣΗΔΗΣ Προμήθειες και Υπηρεσίες ή/και ΚΗΜΔΗΣ).

Συνίσταται η προβολή και έλεγχος του αρχείου «**Αίτηση Συμμετοχής**», το οποίο θα πρέπει να περιέχει το σύνολο των συνημμένων αρχείων της αίτησής (απάντησης) και τις απαντήσεις στις απαιτήσεις που καταχωρίστηκαν, εφόσον υπήρχαν. Το συγκεκριμένο αρχείο πρέπει να υπογραφεί ψηφιακά.

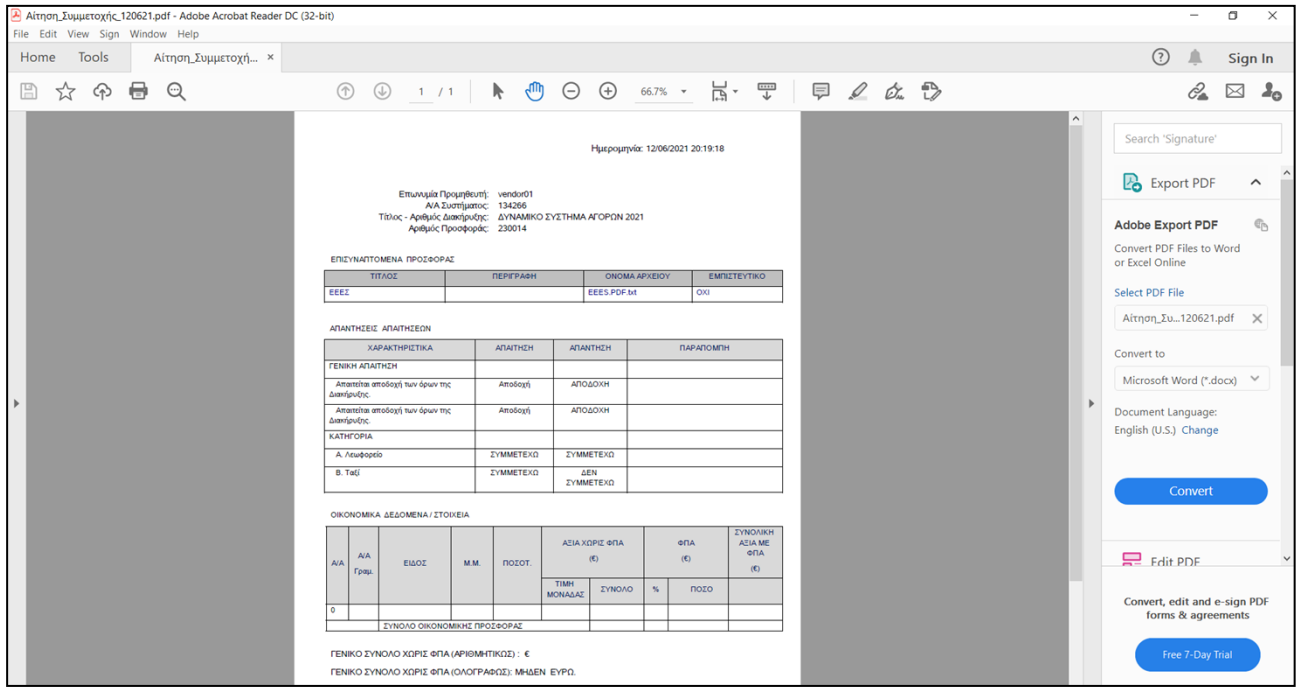

*Εικόνα 31 : Παράδειγμα εκτύπωσης (αναφοράς) «Αίτηση Συμμετοχής»*

Κατόπιν της ψηφιακής υπογραφής του αρχείου, πραγματοποιείται εκ νέου μετάβαση στο προσχέδιο της απάντησης, επισύναψη του ψηφιακά υπογεγραμμένου ηλεκτρονικού αρχείου.

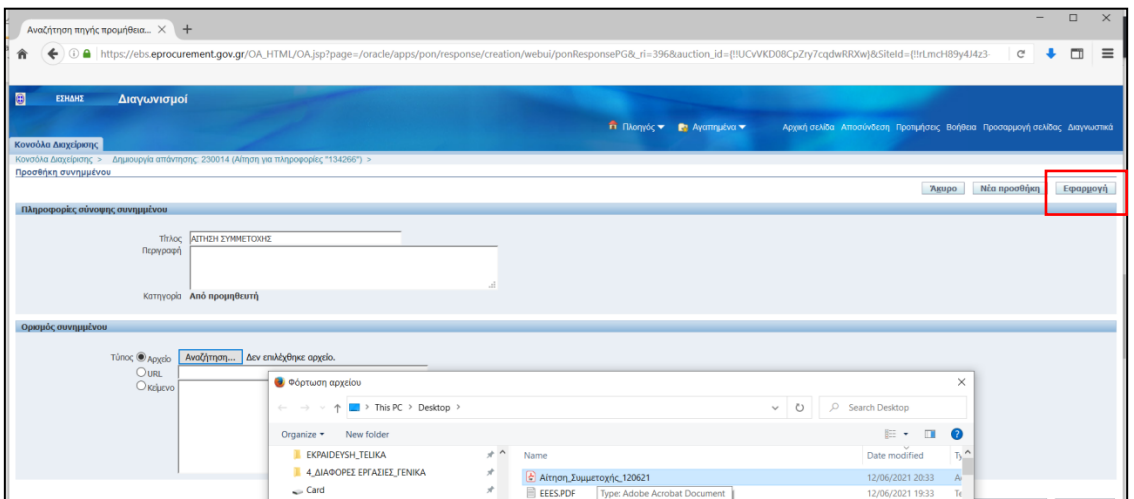

*Εικόνα 32 : Επισύναψη στο προσχέδιο της εκτύπωσης «Αίτηση Συμμετοχής»*

Χωρίς να απαιτείται πλέον καμία άλλη ενέργεια, επιλέγεται το κομβίο «**Συνέχεια**» και αμέσως μετά το κομβίο «**Υποβολή**». (Εάν ωστόσο υπάρχει ανάγκη επιπλέον αλλαγών αλλαγές, επιλέγεται το κομβίο «**Πίσω»**, πραγματοποιούνται οι επιθυμητές αλλαγές, διαγράφεται όμως η συνημμένη εκτύπωση του Συστήματος «Αίτηση Συμμετοχής» και πρέπει να ακολουθήσει νέα εξαγωγή, υπογραφή και επισύναψη αυτής.)

| I B<br>ΕΣΗΔΗΣ<br>Διαγωνισμοί                                                                                       | $\overline{ }$                                                                                                    |
|----------------------------------------------------------------------------------------------------|----------------------------------------------------------------------------------------------------|
| Κονσόλα Διαχείρισης                                                                                                | <b>Π</b> Πλοηγός <b>το Ε</b> Αγαπημένα <b>τ</b><br>Αρχική σελίδα Αποσύνδεση Προτιμήσεις Βοήθεια Προσαρμογή σελίδας Διαγνωστικά                                                                              |
| Κονσόλα Διαχείρισης >                                                                                              |                                                                                                    |
| <b>Επιβεραίωση</b><br>Το συνημμένο "ΑΙΤΗΣΗ ΣΥΜΜΕΤΟΧΗΣ" προστέθηκε με επιτυχία.                                     |                                                                                                    |
| Δημιουργία απάντησης: 230014 (Αίτηση για πληροφορίες "134266")                                                     |                                                                                                    |
| ΤΙΤΑΟΣ ΔΥΝΑΜΙΚΟ ΣΥΣΤΗΜΑ ΑΓΟΡΩΝ 2021<br>Κεφαλίδα                                                                    | Συνέχεια<br>Απάντηση μέσω υπολογιστικού φύλλου<br>Προβολή της αίτησης για πληροφορίες<br>Αποθήκ.προσχεδίου<br>Agupo<br>Υπολεπομ.χρόνος 12 ημέρες 22 ώρες<br>Καταληκτική ημ/νία υποβολής 25/06/2021 19:00:00 |
| Προμηθευτής vendor01<br>Νόμισμα αίτησης για πληροφορίες EUR<br>Νόμισμα απάντησης EUR<br>Ακρίβεια τιμής Οποιοδήποτε |                                                                                                    |

*Εικόνα 33 : Εκτέλεση κομβίου «Συνέχεια»*

| B<br>ΕΣΗΔΗΣ<br>Διαγωνισμοί                                                              |                                                    |                                                                             |
|-----------------------------------------------------------------------------------------|----------------------------------------------------|-----------------------------------------------------------------------------|
|                                                                                         | <b>Π</b> Πλοηγός <b>της</b> Αγαπημένα <b>της Ε</b> | Αρχική σελίδα Αποσύνδεση Προτιμήσεις Βοήθεια Προσαρμογή σελίδας Διαγνωστικά |
| Κονσόλα Διαχείρισης                                                                     |                                                    |                                                                             |
| Κονσόλα Διαχείρισης >                                                                   |                                                    |                                                                             |
| Δημιουργία απάντησης 230014: Εξέταση και υποβολή (Αίτηση για πληροφορίες 134266)        |                                                    |                                                                             |
|                                                                                         |                                                    | Піды<br>Υποβολή<br>Αποθήκ.προσχεδίου<br>Επικύρωση<br>AKUPO                  |
| <b>Κεφαλίδα</b>                                                                         |                                                    |                                                                             |
| Τίτλος ΔΥΝΑΜΙΚΟ ΣΥΣΤΗΜΑ ΑΓΟΡΩΝ 2021<br>Προμηθευτής vendor01<br>Akolso τιιής Οποιοδήποτε | Καταληκτική ημ/νία υποβολής 25/06/2021 19:00:00    | Υπολεπομ.χρόνος 12 ημέρες, 22 ώρες                                          |

*Εικόνα 34 : Εκτέλεση κομβίου «Υποβολή»*

Μετά την επιτυχή υποβολή, γίνεται λήψη επιβεβαιωτικού μηνύματος και στην Κονσόλα Διαχείρισης, η αίτηση χαρακτηρίζεται πλέον ως «**Ενεργός**» στη στήλη «Κατάσταση Απάντησης».

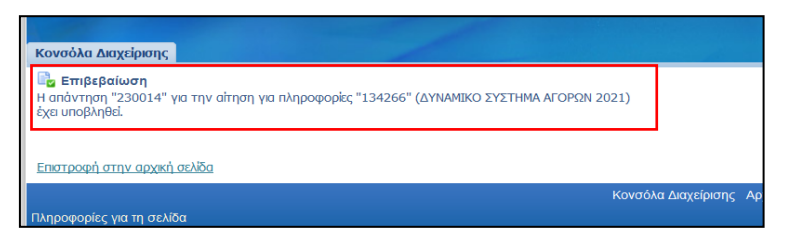

*Εικόνα 35 : Επιβεβαιωτικό μήνυμα σε περίπτωση επιτυχούς υποβολής*

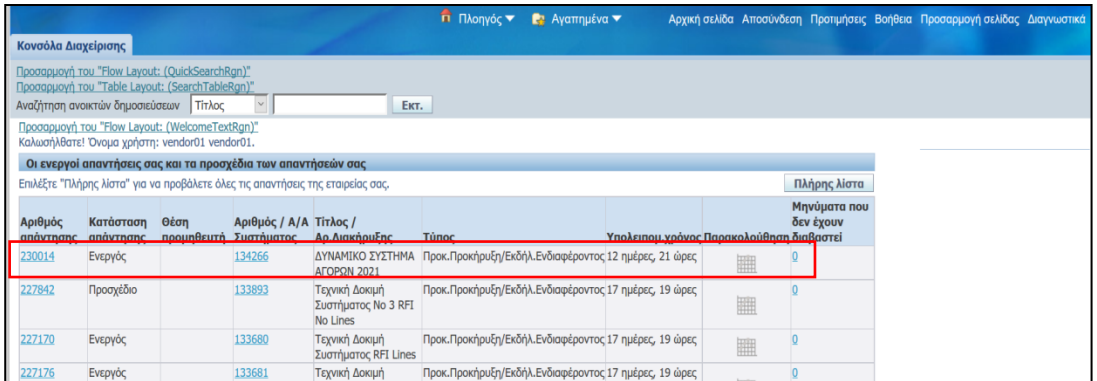

*Εικόνα 36: Αρχειοθέτηση ενεργούς απάντησης στην «Κονσόλα Διαχείρισης»*